Λ

## Доступ в web-интерфейс

Успешно сдайте бесплатный сертификационный экзамен в Академии "Инфинет" и получите статус сертифицированного инженера Инфинет.

[Пройти сертификационный экзамен](https://academy.infinetwireless.com/ru/certifications/exams) 

Устройство с заводскими настройками доступно по IP-адресу 10.10.10.1 с маской сети 255.255.255.0. Рабочая станция, с которой будет выполняться первичная настройка, должна входить в ту же подсеть. По умолчанию на устройствах не установлены параметры доступа, поэтому для авторизации введите любые значения ненулевой длины в поля "Логин" и "Пароль".

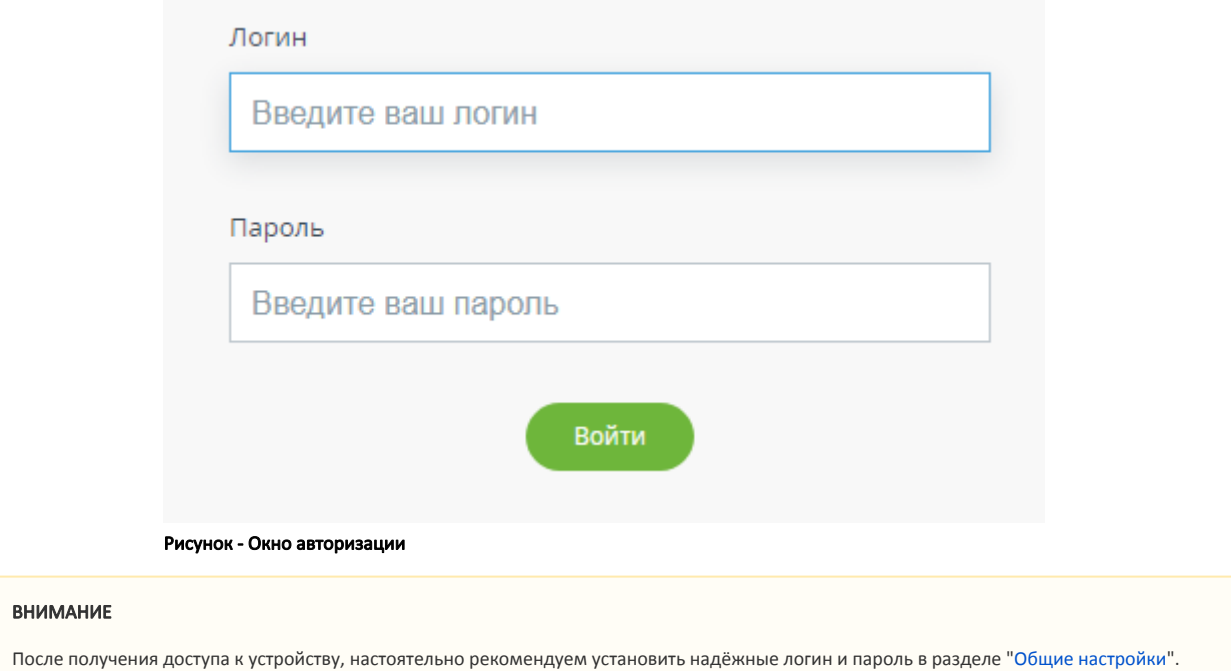